## **به نام خدا**

**به اطالع کلیه داوطلبین گرامی میرساند ضمن مراجعه به آدرس ir.ac.aui.edu و انتخاب گزینه ورود به سیستم، به کمک توضیحات ذیل وارد سیستم شوید.**

**شناسه کاربري : شماره داوطلبی )8 کاراکتر( + کد آزمون)3 کاراکتر( در صورتیکه طول کد آزمون یا شماره داوطلبی، کمتر از مقدار ذکر شده باشد، به تعداد الزم در سمت چپ آن، صفر قرار داده می شود. به عنوان نمونه: کد آزمون : 006 - شماره داوطلبی : 11111 - شناسه کاربري 00600011111: گذرواژه: کدملی کد آزمون006:**

**پس از ورود به سیستم از مسیر مشخص شده نسبت به تکمیل مرحله به مرحله موارد درخواستی اقدام فرمایید.** 

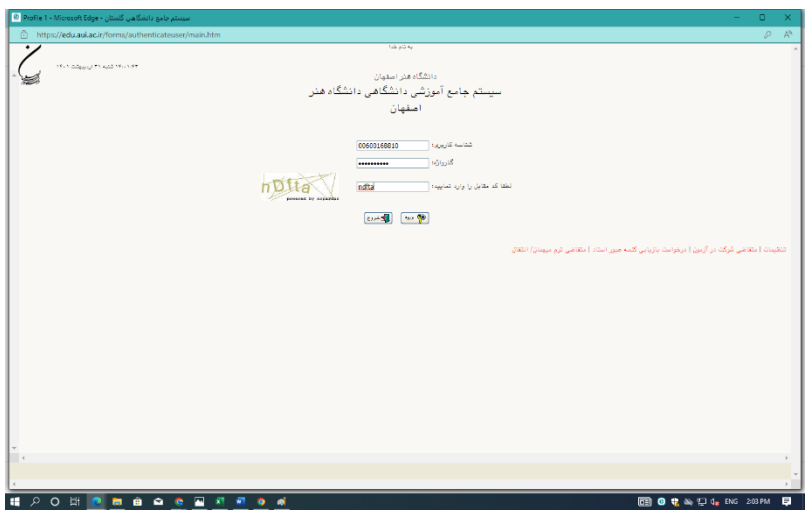

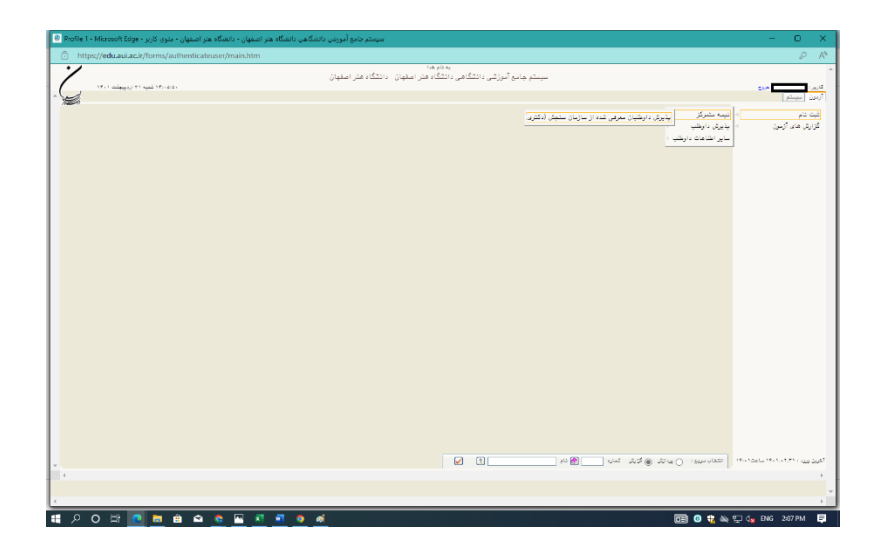

**لطفا دقت کنید قبل از تایید اطالعات مرحله اول امکان باز کردن مراحل بعدي از جمله مرحله پرداخت الکترونیکی وجود ندارد**

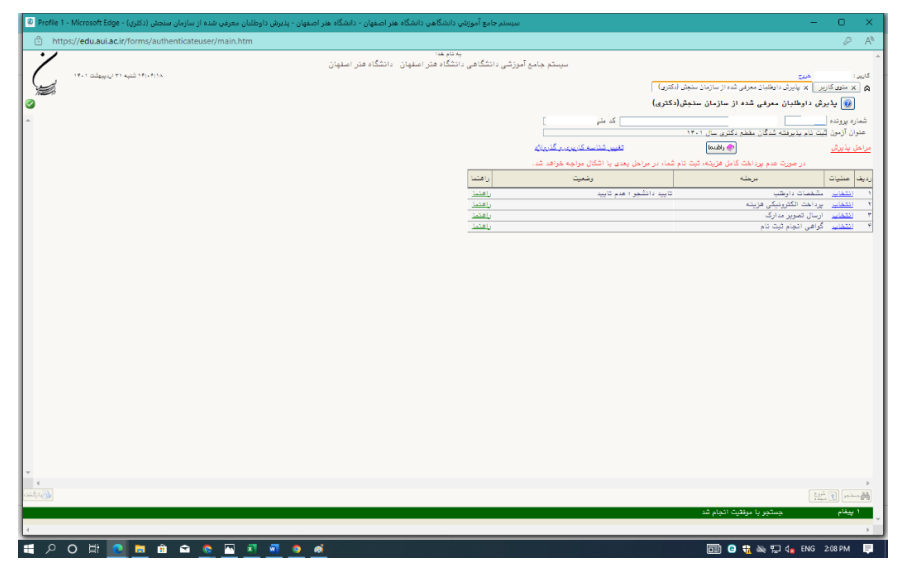

**در پایان کار اخذ گواهی انجام ثبت نام به منزله اتمام موفقیت آمیز کلیه مراحل ثبت نام می باشد.در مرحله ارسال مدارک دقت کنید پسوند کلیه فایلها از نوع pdf بوده و حجم نهایی هر یک از گزینه ها بسته به مورد درخواستی از 512 کیلوبایت تا 20 مگابایت متفاوت است.**

**توجه : در صورت استفاده از تصاویر با کیفیت جهت چاپ در پایان نامه ارشد حجم فایل پایان نامه بسیار بیشتر از ماکزیمم حجم مورد قبول است و داوطلب میبایست قبل از ارسال نسبت به کاهش حجم نسخه word و تبدیل مجدد آن به pdf اقدام نماید.** 

**مدیر یت سامانه آموزشی گلستان**